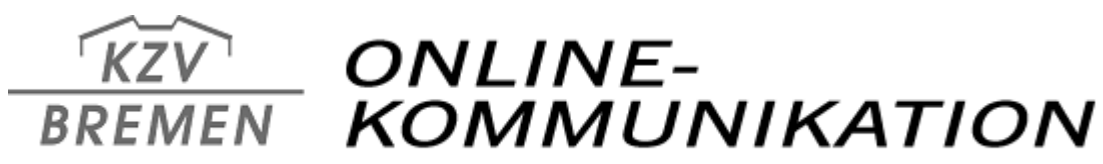

Kassenzahnärztliche Vereinigung im Lande Bremen · Körperschaft des öffentlichen Rechts

kzv Ihre KZV Bremen

Datei Bearbeiten Ansicht Chronik Lesezeichen Egtras Hilfe

KZV **BREMEN** 

Sie sind hier: Ihr Service-Portal für die On

DATENTRANSFER

CORONA TEST-<br>ABRECHNUNG

SPRECHSTUNDEN

**IHRE STAMMDATEN MIT** 

 $\times$  +

EMEN | DATENSCHUTZ | KONTA

← → O A https://www.kzvde/onlineabr/?crypt=S 图 90% ☆ C △ ● Q Suchen

**WILLKOMMEN** 

Ihre Anmeldung am Serviceportal war erfolgreich, aber es besteht die Möglichkeit, dass in

Ihrem Browser Cookies deaktiviert sind!

 $\Box$   $\times$  |

 $\begin{array}{ccccccccccl} \oslash & \succeq & \bullet & \bullet & \equiv \end{array}$ 

## *Jetzt auch online: Stammdatenpflege über das Serviceportal*

*Rufen Sie mit www.kzv.de das Serviceportal der Online-Abrechnung der KZV Bremen auf. Melden sich mit ihrem persönlichem Zugang ans Portal an und klicken im erscheinenden Fenster auf den Menüpunkt "Ihre Stammdaten mit Coronatestabrechnung".*

*Im nachfolgend erscheinenden Fenster können Sie ihre Steuer-Identifikationsnummer eintragen oder weiter* 

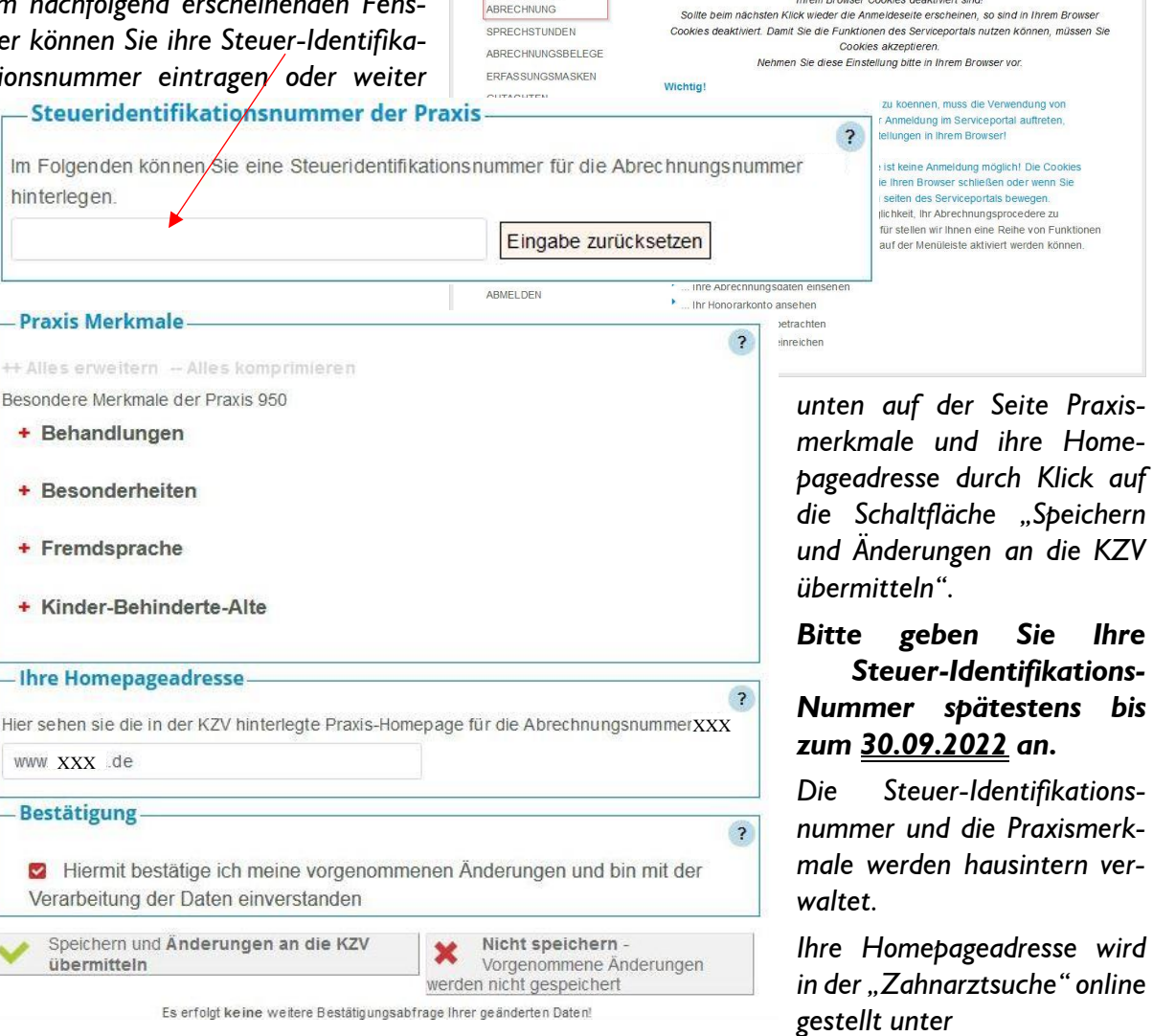

[www.kzv-bremen.de/patienten/zahnarztsuche](http://www.kzv-bremen.de/patienten/zahnarztsuche)

*Im nächsten Schritt erhalten Sie die Mitteilung, dass ihre Daten erfolgreich übermittelt wurden.*

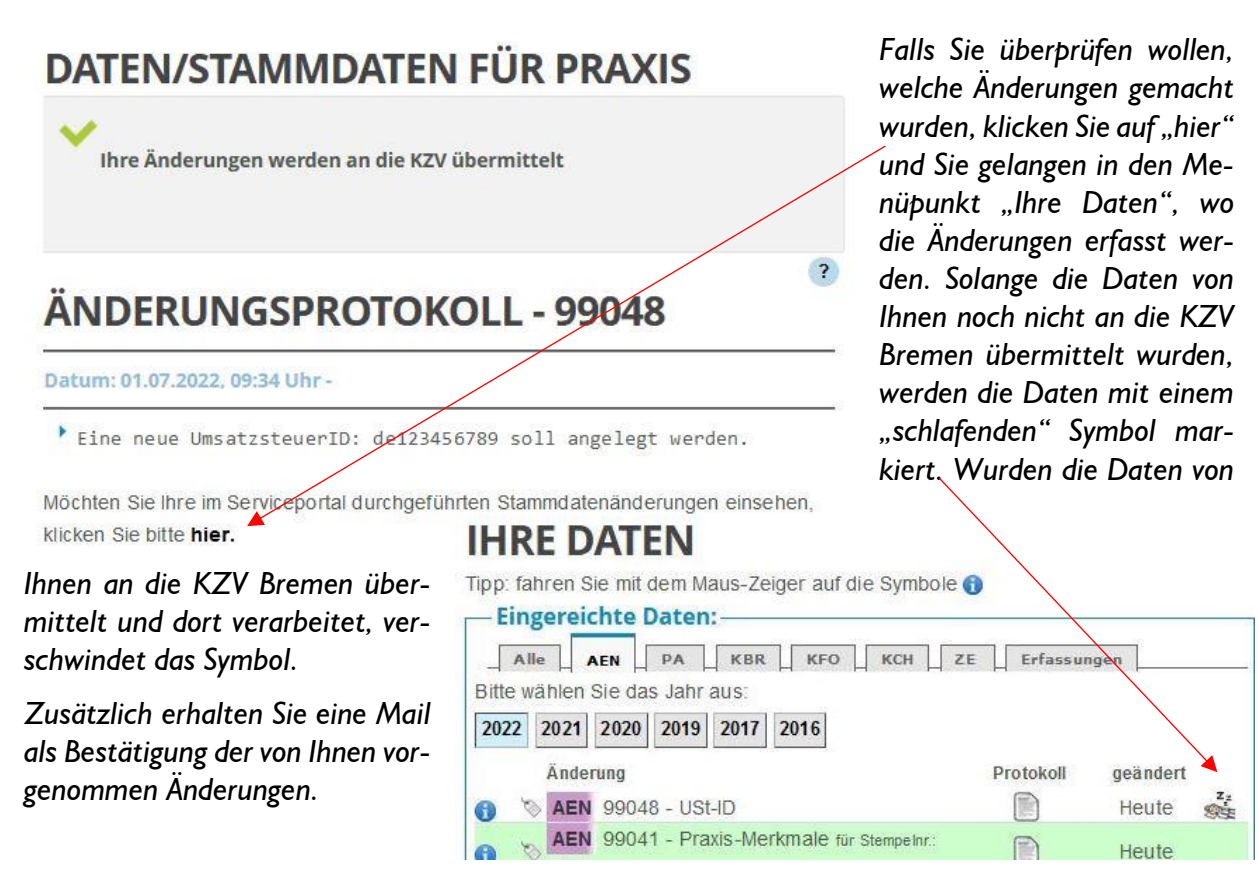

*Bei Rückfragen wenden Sie sich bitte an* 

*Frau Dr. Monika Anker: 0421/22007 - 76 [\(manker@kzv-bremen.de\)](mailto:manker@kzv-bremen.de)*